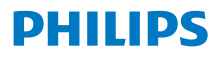

**Internetes** rádió

8000-es sorozat

TAR8805

# Használati útmutató

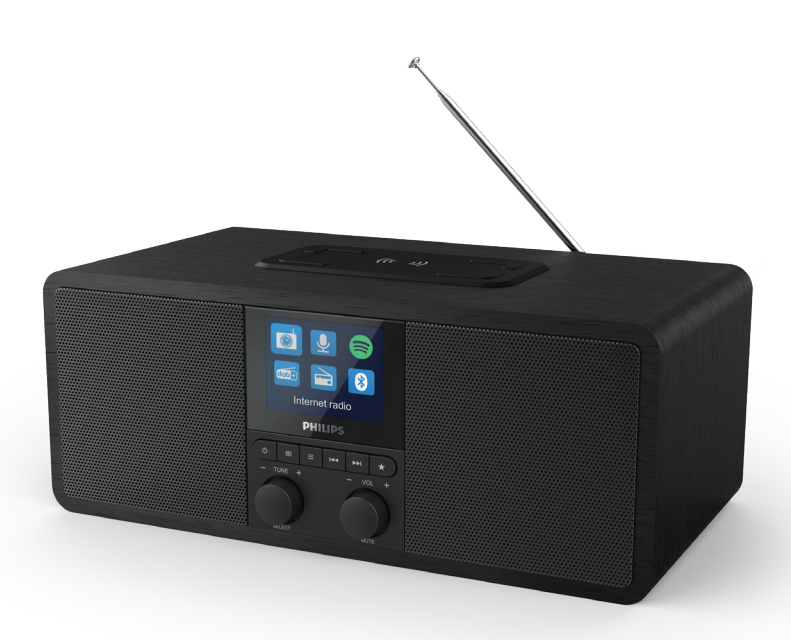

Regisztrálja a termékét és szerezzen támogatást itt: www.philips.com/support

## Tartalom

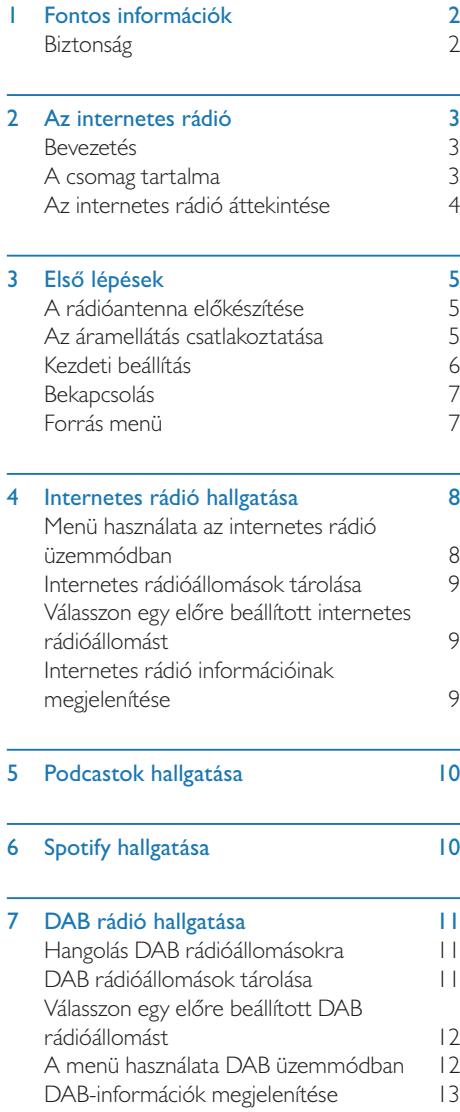

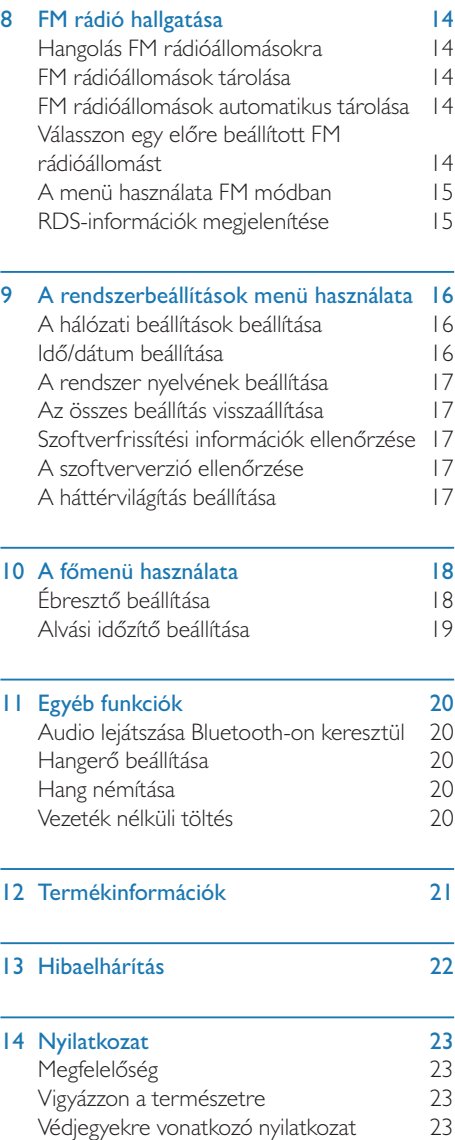

## **Fontos** információk

### Biztonság

### Figyelmeztetés

- Soha ne távolítsa el az internetes rádió burkolatát.
- Soha ne kenje meg az internetes rádió alkatrészeit.
- Az internetes rádiót soha ne helyezze más elektromos berendezésre.
- Az internetes rádiót tartsa távol közvetlen napfénytől, nyílt lángtól és hőtől
- Ügyeljen arra, hogy mindig könnyen hozzá tudjon férni a tápkábelhez, a dugaszhoz vagy az adapterhez az internetes rádió tápfeszültségének leválasztásához.
- Olvassa el és tartsa be ezeket az utasításokat.
- Ügyeljen arra, hogy a termék körül legyen elég szabad hely a szellőzéshez.
- Minden szervizelési munkát bízzon képzett szervizszakemberre. Szervizelésre akkor van szükség, ha az internetes rádió bármilyen módon megsérült; például a tápkábel vagy a dugasz megsérült, ha ráömlött valamilyen folyadék vagy tárgyak estek az internetes rádióra, ha az internetes rádió esőnek vagy nedvességnek lett kitéve, ha nem működik rendeltetésszerűen, vagy ha leesett.
- Kizárólag a gyártó által meghatározott tartozékokat/kiegészítőket használja.
- Kizárólag a kézikönyvben feltüntetett tápellátást használja.
- Mennydörgéses vihar esetén, vagy ha hosszabb ideig nem használja, akkor húzza ki a terméket a csatlakozóaljzatból.
- A terméket ne tegye ki csöpögésnek vagy fröccsenésnek.
- Ne helyezzen veszélyforrásokat a termékre (például folyadékkal töltött tárgyakat, meggyújtott gyertyákat).
- Ha a közvetlenül csatlakoztatható adapter dugaszát használja szétkapcsoló eszközként, a szétkapcsoló eszköznek könnyen használhatónak kell maradnia.
- Az eszközt ne használja víz közelében.
- A gyártó utasításainak megfelelően helyezze el.
- Ne helyezze hőforrások, például radiátorok, fűtőregiszterek, sütők, vagy egyéb hőt kibocsátó eszközök (beleértve az erősítőket is) közelébe.

## 2 Az internetes rádió

Gratulálunk vásárlásához, és üdvözöljük a Philips világában! Ha szeretné a legtöbbet kihozni a Philips támogatási szolgáltatásaiból, kérjük regisztrálja termékét a www.philips.com/welcome oldalon.

### Bevezetés

A rádióval:

- hallgathat internetes rádiót hálózati kapcsolaton keresztül;
- hallgathat FM és DAB rádiót (digitális hangműsorszórást);
- lejátszhat hangfájlokat Bluetooth funkcióval ellátott eszközéről
- használhatja telefonját, táblagépét vagy számítógépét a Spotify távirányítójaként.
- láthatja az időt és beállíthat két ébresztőt.
- feltöltheti mobileszközét a vezeték nélküli telefontöltővel vagy USB-n keresztül

### A csomag tartalma

Ellenőrizze és azonosítsa a csomag tartalmát:

- Internetes rádió
- Hálózati adapter
- Rövid útmutató
- Biztonsági és jótállási lap

### Az internetes rádió áttekintése

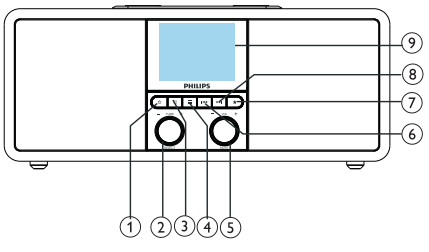

### (1) ტ

- Rádió bekapcsolása
- Váltás készenlét módra.

#### $\circled{2}$ SELECT (Kiválasztás) tekerőgomb

- Fordítsa el az óramutató járásával megegyező vagy azzal ellentétes irányba rádióállomásokra való hangoláshoz.
- Fordítsa el az óramutató járásával megegyező vagy azzal ellentétes irányba a menülistában való navigációhoz.
- Nyomja le a kiválasztás megerősítéshez.
- Nyomja le és tartsa lenyomva az összes állomás automatikus megkereséséhez FM hangolási módban.

### $\Im$   $\equiv$  SOURCE (Forrás)

- Nyomja le a forrás menü megjelenítéséhez.
- $\widehat{A}$   $\equiv$  MFNÜ
	- Működési módban nyomja meg a főmenü eléréséhez.
	- Nyomja le és tartsa lenyomva az FM/DAB üzemmód adatainak megjelenítéséhez.

### VOL (Hangerő) tekerőgomb/MUTE (Némítás)

- Forgassa el a hangerő beállításához.
- Nyomja meg a hang lenémításához vagy visszakapcsolásához.

### 6 H<ELŐZŐ

- Bluetooth üzemmódban: Nyomja le az előző számra ugráshoz.
- Hangolás üzemmódban: Nyomja le az előző beállított állomásra ugráshoz.
- Hangolás üzemmódban: Nyomja le és tartsa lenyomva a frekvencia folyamatos csökkentésééig, amíg állomást nem talál.

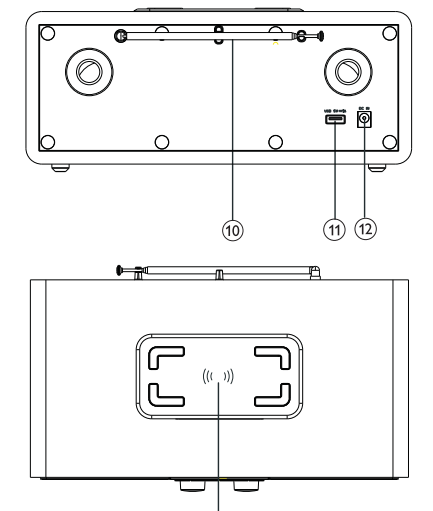

#### 43 ELŐBEÁLLÍTÁS 7

- Rádióállomások tárolása.
- Előre beállított állomások listájának megjelenítése.

### (8) ▶▶IKÖVETKEZŐ

- Bluetooth üzemmódban: Nyomja le a következő számra ugráshoz.
- Hangolás üzemmódban: Nyomja le a következő beállított állomásra ugráshoz.
- Hangolás üzemmódban: Nyomja le és tartsa lenyomva a frekvencia folyamatos növeléséhez, amíg rádióállomást nem talál.

### Kijelző képernyő

• Megjeleníti az aktuális állapotot.

#### Rádióantenna/Wi-Fi antenna

- Javítja a rádióvétel minőségét.
- Javítja a Wi-Fi-vétel minőségét.
- USB-port (kizárólag töltéshez)
	- Külső eszközök töltése (DC5V 1 A)

#### BEMENETI EGYENÁRAM  $(12)$

Csatlakoztassa a hálózati adaptert.

#### $(13)$ Vezeték nélküli Qi töltőpárna

• Okostelefonok vezeték nélküli töltése.

## 3 Első lépések

Az ebben a fejezetben található utasításokat mindig sorrendben hajtsa végre.

### A rádióantenna előkészítése

A jobb minőségű rádióvétel érdekében húzza ki teljesen az antennát és állítsa be a pozícióját.

#### Megjegyzés

• Az interferencia elkerülése érdekében az egyéb sugárzóforrásoktól a lehető legnagyobb távolságra helyezze el az antennát.

### Az áramellátás csatlakoztatása

#### Vigyázat

- A termék károsodásának veszélye! Győződjön meg arról, hogy a hálózati feszültség megegyezik az internetes rádió hátulján vagy alján feltüntetett feszültséggel.
- Áramütés veszélye! A hálózati csatlakozó kihúzásakor mindig a dugaszt húzza meg, soha ne a kábelt.
- 1 Csatlakoztassa a hálózati adaptert:
	- a rádió hátoldalán található DC IN csatlakozóhoz és a fali aljzathoz.

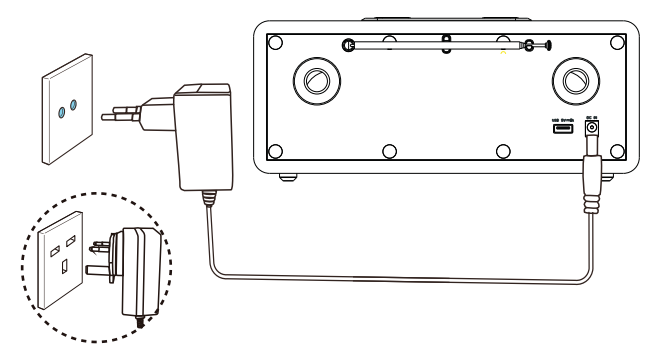

### Kezdeti beállítás

A rádió első bekapcsolásakor a [Setup wizard] (Beállításvarázsló) felirat jelenik meg a kijelzőn. Az alapvető beállítások elvégzéséhez kövesse az alábbi utasításokat.

Az internetrádió hallgatásához először be kell állítani a Wi-Fi-csatlakoást. A Wi-Fi Protected Setup (WPS) egy szabvány, amelyet a Wi-Fi Alliance hozott létre a biztonságos vezeték nélküli otthoni hálózatok egyszerű létrehozásához. Ha a vezeték nélküli router támogatja a WPS-t, akkor gyorsan és biztonságosan csatlakoztathatja a rádiót a routerhez a két beállítási módszer egyikével: Nyomógombkonfiguráció (PBC) vagy személyes azonosító szám (PIN). Olyan készülékek esetén, amik nem támogatják a WPS-t, van még egy lehetőség a rádió csatlakoztatására a vezeték nélküli routerhez.

### Megjegyzés

- A hálózathoz csatlakozás előtt szükséges a hálózati router ismerete.
- Győződjön meg arról, hogy az otthoni Wi-Fi hálózat engedélyezve van.
- A jobb minőségű Wi-Fi-vétel érdekében fordítsa el és állítsa be a Wi-Fi-antenna pozícióját.
- 1 Amikor megjelenik a [Setup wizard]

(Beállításvarázsló) felirat a kijelzőn, akkor fordítsa el a SELECT (Kiválasztás) tekerőgombot és válassza a [YES] (Igen) lehetőséget a beállítás elindításához. Ha a [NO] (Nem) lehetőséget választja, akkor a rendszer felkéri a varázsló következő alkalommal való futtatására.

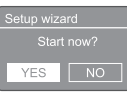

- 2 Nyomja meg a **SELECT** (Kiválasztás) tekerőgombot a megerősítéshez.
	- → Megjelenik a [12/24 hour format] (12/24 órás formátum) felirat.
- Forgassa el a **SELECT** (Kiválasztás) tekerőgombot a 12 vagy 24 órás formátum kiválasztásához.
- 4 Nyomja le a **SELECT** (Kiválasztás) tekerőgombot a megerősítéshez.
	- $\rightarrow$  Ekkor megjelenik az automatikus frissítési lista
- 5 Ismételje meg a 3–4. lépést annak kiválasztásához, hogy kívánja-e szinkronizálni az időt a rádióállomásokkal.

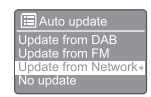

- [Update from DAB] (Frissítés DAB-ról): idő szinkronizálása DAB állomásokkal.
- [Update from FM] (Frissítés FM-ről): idő szinkronizálása FM állomásokkal.
- [Update from Network] (Frissítés hálózatról): idő szinkronizálása internetes rádióállomásokkal.
	- $\rightarrow$  Ha az [Update from Network] Frissítés hálózatról lehetőség van kiválasztva, akkor ismételje meg a 3–4. lépést az időzóna beállításához, majd ismételje meg a 3–4. lépést a nyári időszámítás beállításához.
- [No update] (Nincs frissítés): időszinkronizálás kikapcsolása.
	- $\rightarrow$  Ha a [No update] (Nincs frissités) lehetőséget választja, akkor ismételje meg a 3–4. lépést a dátum és idő beállításához.
- 6 Ismételje meg a 3–4. lépést, majd válassza a [YES] (Igen) lehetőséget a hálózati csatlakozás fenntartásához.
- 7 Ismételje meg a 3–4. lépést a WLAN-régió kiválasztásához.
	- A rádió automatikusan elkezdi keresni a vezeték nélküli hálózatokat.
	- Megjelenik az elérhető Wi-Fi-hálózatok listája.
- 8 Ismételje meg a 3–4. lépést a Wi-Fi-hálózat kiválasztásához.
- 9 Nyomja meg a **SELECT** (Kiválasztás) tekerőgombot a vezeték nélküli router csatlakoztatási lehetőségének kiválasztásához.

#### **WPS Setup**

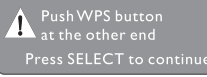

- [Push Button] (Nyomja meg a gombot): válassza ezt a lehetőséget, ha a vezeték nélküli router támogatja a WPS és a PBC beállítási módszert. A rendszer felszólítja a router csatlakozási gombjának megnyomására, majd a folytatáshoz az OK gomb lenyomására.
- [Pin]: válassza ezt a lehetőséget, ha a vezeték nélküli router támogatja a WPS és a PIN beállítási módszert. A rádió generál egy 8-jegyű kódszámot, amelyet beírhat a

routerbe.

[Skip WPS] (WPS átugrása): válassza ezt a lehetőséget, ha a vezeték nélküli router nem támogatja a WPS-t. A rendszer megkéri, hogy írja be a Wi-Fi-hálózat kulcsát.

10 A kijelzőpanelen megjelenő utasításnak megfelelően nyomja meg a WPS gombot, vagy írja be a vezeték nélküli router PIN-kódját vagy a hálózathoz történő kapcsolódáshoz szükséges kulcsot (A megjelenített opciók a hálózat típusától és a használt hálózati védelemtől függnek).

> • A hálózati kulcs beírásakor egy karakter kiválasztásához fordítsa el a SELECT (Kiválasztás) tekerőgombot, majd a megerősítéshez nyomja le a SELECT (Kiválasztás) tekerőgombot.

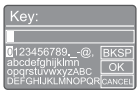

- Visszavonáshoz fordítsa el a SELECT (Kiválasztás) tekerőgombot, majd válassza a [CANCEL] (Mégse) lehetőséget.
- A bejegyzés megerősítéséhez fordítsa el a SELECT (Kiválasztás) tekerőgombot, majd válassza az **[OK]** lehetőséget.
- Bejegyzés törléséhez fordítsa el a SELECT (Kiválasztás) tekerőgombot, majd válassza a [BKSP] lehetőséget.
- A folyamatból való kilépéshez nyomja meg  $a \equiv$  gombot.
	- ← Ha létrejött a hálózati kapcsolat, akkor megjelenik a [Connected] (Csatlakoztatva) felirat.

| | Amikor megjelenik a [Setup wizard

completed] (Beállításvarázsló kész) felirat a kijelzőn, akkor nyomja le az OK lehetőséget a beállításból való kilépéshez.

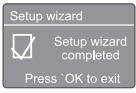

### Tipp

- Néhány Wi-Fi routernél lehet, hogy lenyomva kell tartania a WPS gombot a Wi-Fi kapcsolathoz. A részleteket lásd az egyes routerek felhasználói útmutatójában.
- A beállításvarázsló ismételt futtatásához válassza a [System settings]>[Setup wizard] (Rendszerbeállítások > Beállításvarázsló) menüt (lásd: "A Rendszerbeállítások menü használata").

### Bekapcsolás

- Nyomja meg a **b** gombot.
	- A rádió ekkor az utolsó kiválasztott forrásra kapcsol.

### Váltás készenlét módra

- Nyomia meg ismét a  $\Phi$  gombot.
	- ← A kijelző elhalványul.
	- ← Megjelenik az idő és a dátum (ha be van állítva).

### Megjegyzés

• Ha a rendszer 15 percig tétlen, akkor a rádió automatikusan készenlét állapotba kapcsol.

### Forrás menü

Nyomja le a gombot a forrás menü megjelenítéséhez.

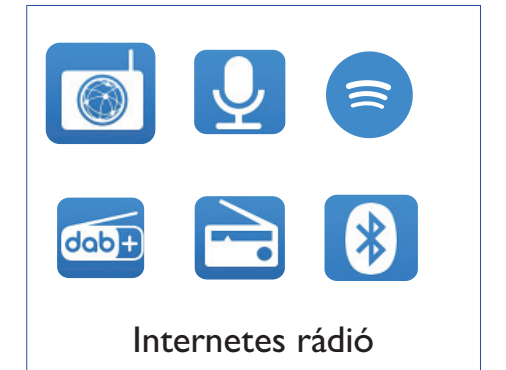

- Fordítsa el a **SELECT** (Kiválasztás) tekerőgombot a forrás kiválasztásához.
- 2 Nyomia le a **SELECT** (Kiválasztás) tekerőgombot a kiválasztás megerősítéséhez.

## 4 Internetes rádió hallgatása

A rádió az interneten keresztül több ezer rádióállomást és podcastot képes lejátszani a világ minden tájáról.

### Menü használata az internetes rádió üzemmódban

Miután létrejött az internetkapcsolat, az állomások listája megjelenik az állomáslistán. Ezután válasszon egyet az adás megkezdéséhez.

#### Megjegyzés

- Győződjön meg arról, hogy az otthoni Wi-Fi hálózat engedélyezve van.
- A jobb minőségű Wi-Fi-vétel érdekében fordítsa el és állítsa be a Wi-Fi-antenna pozícióját.
- $\blacksquare$  Nyomia meg a  $\blacktriangleright$  SOURCE (Forrás) gombot, majd válassza ki az [Internet radio] (Internetes rádió) üzemmódot.
	- A rádió elkezdi a csatlakozást az előzőleg csatlakoztatott hálózathoz, majd beállítja az utoljára hallgatott internetes rádióállomást.
	- Ha korábban nem hoztak létre hálózati kapcsolatot, akkor a rádió automatikusan megkezdi a vezeték nélküli hálózatok keresését (a hálózati kapcsolat létrehozásához lásd: "Kezdeti lépések"> "Kezdeti beállítás" vagy "A rendszerbeállítások menü használata" > "Hálózati beállítások módosítása"). .
- 2 A menü megnyitásához nyomja meg a $\equiv$ MENU gombot.
- 3 A menüpontok közötti navigáláshoz forgassa el a SELECT (Kiválasztás) tekerőgombot:

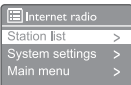

- [Station list] (Állomáslista): hangolás az elérhető internetes rádióállomásokra.
- [System settings] (Rendszerbeállítások): rendszerbeállítások megadása (ugyanaz a menüpont minden üzemmódban). A részleteket lásd a "Rendszerbeállítások menü használata" című fejezetben).
- [Main menu] (Főmenü): belépés a főmenübe (ugyanaz a menüpont minden üzemmódban. A részleteket lásd a "Főmenü használata" című fejezetben).
- 4 Opció kiválasztásához nyomja meg a SELECT (Kiválasztás) tekerőgombot.
- $5$  Ismételje meg a 3–4. lépést, ha az adott opció alatt további lehetőségek érhetők el.
	- Az előző menübe való visszatéréshez nyomja meg a $\equiv$  gombot.

#### [Station list] (Állomáslista)

- [Stations] (Állomások):
	- [History] (Előzmények): böngésszen az internetes rádióállomások között az előzmények alapján.
	- [Search] (Keresés): keressen internetes rádióállomásokat. A kereséshez nyomja meg a SELECT (Kiválasztás) tekerőgombot, és írjon be egy kulcsszót a karakterek kiválasztásával, majd nyomja meg a [KIVÁLASZTÁS] gombot.
	- [Location] (Helyszín): böngésszen az internetes rádióállomások között helyszín alapján.
	- [Popular] (Népszerű): Hangoljon az internet legnépszerűbb állomásaira.
	- [Discover] (Felfedezés): hangolás internetes rádiólisták felfedezéséhez.

### Internetes rádióállomások tárolása

#### Megjegyzés

• Legfeljebb 20 rádióállomás tárolására van lehetőség.

- I Internetes rádió üzemmódban hangoljon be egy internetes rádióállomást.
- 2 Nyomja le és tartsa lenyomva két másodpercig a **★ PRESET** (Előbeállítás) gombot.
	- Megjelenik az előre beállított állomások listája.
- 3 Forgassa el a SELECT (Kiválasztás) tekerőgombot az előbeállítás számának kiválasztásához:
- 4 Nyomja le a SELECT (Kiválasztás) tekerőgombot a megerősítéshez.
	- $\rightarrow$  Ekkor megielenik a **[Preset stored]** (Előbeállítás tárolva) felirat.
	- Az állomást a kiválasztott helyzetben tárolja.

### Válasszon egy előre beállított internetes rádióállomást

Internetes rádió üzemmódban:

- Nyomja le a **★ PRESET** (Előbeállítás) gombot.
- **7** Forgassa el a **SELECT** (Kiválasztás) tekerőgombot egy szám kiválasztásához
- 3 Nyomja le a SELECT (Kiválasztás) tekerőgombot a megerősítéshez.

### Internetes rádió információinak megjelenítése

Internetes rádió hallgatása közben nyomja le és  $t$ artsa lenyomva egymás után többször a $\equiv$  gombot az alábbi információk közötti görgetéshez (ha elérhetők):

- Állomás leírása
- Az állomás műfaja és helyszíne
- ← Kodek és mintavételi arány
- ← Lejátszási puffer
- **→** Dátum

#### Megjegyzés

- Ha 15 másodpercig nem nyomnak le egy gombot sem, akkor a menü kilép.
- Az állomáslisták és az almenük időről időre és helyszínenként változhatnak.

## 5 Podcastok hallgatása

- Nyomja meg a **D** SOURCE (Forrás) gombot, majd válassza ki a [Podcasts] (Podcastok) üzemmódot.
- 2 A menü megnyitásához nyomja meg a $\equiv$ MENU gombot.
- 3 A menüpontok közötti navigáláshoz forgassa el a SELECT (Kiválasztás) tekerőgombot:
- 4 Opció kiválasztásához nyomja meg a SELECT (Kiválasztás) tekerőgombot.
- 5 Ismételje meg a 3–4. lépést, ha az adott opció alatt további lehetőségek érhetők el.
	- ← Az előző menübe való visszatéréshez nyomja meg a $\equiv$  gombot.

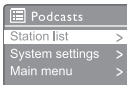

## 6 Spotify hallgatása

Használhatja telefonját, táblagépét vagy számítógépét a Spotify távirányítójaként.

Látogasson el a spotify.com/connect webhelyre, hogy megtudja, hogyan

A Spotify szoftverre harmadik fél licencei vonatkoznak, amelyek itt találhatók: www.spotify. com/connect/third-party-licenses/

## DAB rádió hallgatása

### Hangolás DAB rádióállomásokra

A DAB rádiómód első kiválasztásakor, vagy ha az állomáslista üres, a rádió automatikusan teljes szkennelést hajt végre.

- Nyomja meg a **->** SOURCE (Forrás) gombot, majd válassza ki az [DAB radio] (DAB rádió) üzemmódot.
	- ← Ekkor megjelenik a [Scanning] (Keresés) felirat.
	- A rádió automatikusan megkeresi és eltárolja az összes DAB rádióállomást, majd ráhangol az első elérhető állomásra.
	- → A rádió elmenti az állomáslistát. A legközelebbi bekapcsoláskor a rádió nem futtatja le a keresést.

#### Az állomáslistán szereplő állomásra történő hangoláshoz:

• Navigáljon DAB üzemmódban a SELECT (Kiválasztás) tekerőgomb segítségével az elérhető DAB állomásokra.

### Tipp

• Az állomások időről időre változhatnak. Az állomáslista frissítéséhez válassza a **[Scan]** (Keresés) menüt a teljes keresés elvégzéséhez.

### DAB rádióállomások tárolása

### Megjegyzés

- Legfeljebb 20 rádióállomás tárolására van lehetőség.
- DAB üzemmódban hangoljon be egy DAB rádióállomást.
- 2 Nyomja le és tartsa lenyomva két másodpercig a **★ PRESET** (Előbeállítás) gombot.
	- Megjelenik az előre beállított állomások listája.
- 3 Forgassa el a SELECT (Kiválasztás) tekerőgombot az előbeállítás számának kiválasztásához.
- 4 Nyomja le a **SELECT** (Kiválasztás) tekerőgombot a megerősítéshez.
	- ← Ekkor megjelenik a [Preset stored] (Előbeállítás tárolva) felirat.
	- ← Az állomást a kiválasztott helyzetben tárolja.

### Válasszon egy előre beállított DAB rádióállomást

DAB üzemmódban két módszerrel lehet kiválasztani a beállított rádióállomásokat.

### "A" lehetőség:

- 1 Nyomja le a **★ PRESET** (Előbeállítás) gombot.
- **2** Forgassa el a **SELECT** (Kiválasztás) tekerőgombot egy szám kiválasztásához.
- 3 Nyomja le a SELECT (Kiválasztás) tekerőgombot a megerősítéshez.

### ..B" lehetőség:

Nyomja le a  $\blacktriangleleft$ / $\blacktriangleright$  gombot az előző/ következő beállított állomásra ugráshoz.

### A menü használata DAB üzemmódban

- $1$  DAB üzemmódban nyomia le a  $\equiv$  MENU gombot a DAB menü megjelenítéséhez.
- $2$  A menüpontok közötti navigáláshoz forgassa el a SELECT (Kiválasztás) tekerőgombot:

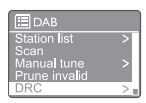

- [Station list] (Állomáslista): az össze DAB rádióállomás megjelenítése Ha nem talál állomást, a rádió elkezdi szkennelni a DAB állomásokat, és hozzáadja azokat az állomások listájához.
- [Scan] (Keresés): az összes elérhető DAB rádióállomás keresése és tárolása.
- [Manual tune] (Manuális hangolás): manuális hangolás egy adott állomásra/ frekvenciára és hozzáadás az állomáslistához.
- [Prune invalid] (Érvénytelen állomás törlése): az összes érvénytelen állomás törlése az állomáslistáról.
- [DRC]: a rádiójelek dinamikus tartományának tömörítése az alacsony hangerejű hangok felerősítésével és a nagy hangerejű hangok csökkentésével.
- [Station order] (Állomások rendezése): lehetővé teszi az állomások elrendezési módjának meghatározását az állomáslista görgetése során.
- [System settings] (Rendszerbeállítások): rendszerbeállítások megadása (lásd a "Rendszerbeállítások menü használata" című fejezetet).
- [Main menu] (Főmenü): belépés a főmenübe (lásd a "A főmenü használata" című fejezetet).
- 3 Opció kiválasztásához nyomja meg a SELECT (Kiválasztás) tekerőgombot.
- 4 Ismételje meg a 2–3. lépést, ha az adott opció alatt további lehetőségek érhetők el.
	- Az előző menübe való visszatéréshez nyomja meg a  $\equiv$  gombot.

[Prune invalid] (Érvénytelen állomás törlése)

- [YES] (Igen): távolítsa el az összes érvénytelen állomást az állomáslistáról.
- [No] (Nem): visszatérés az előző menübe.

### [DRC]

- [DRC high] (DRC magas): DRC váltása magas szintre (az alapértelmezett opció javasolt a zajos környezethez).
- [DRC low] (DRC alacsony): DRC váltása alacsony szintre.
- [DRC off] (DRC ki): DRC kikapcsolása.

#### [Station order] (Állomások rendezése)

- [Alphanumeric]: állomások rendezése ábécé sorrendben (alapértelmezett beállítás).
- [Ensemble] (Csoportos) : azokat az állomáscsoportokat sorolja fel, amelyeket együtt, ugyanabban a csoportban sugároznak (pl.: BBC vagy South Wales helyi).
- [Valid] (Érvényes): először az érvényes állomások, majd a nem sugárzó állomások jelennek meg.

#### Megjegyzés

• Ha 15 másodpercig nem nyomnak le egy gombot sem, akkor a menü kilép.

### DAB-információk megjelenítése

DAB rádió hallgatása közben nyomja le és tartsa lenyomva egymás után többször a  $\equiv$  gombot az alábbi információk közöti görgetéshez (ha elérhetők):

- Állomás neve
- → Dinamikus címke szegmens (DLS)
- **→** lelerősség
- $\rightarrow$  Program típusa (PTY)
- ← Csoport neve
- ← Frekvencia
- ← A jel hibaaránya
- **→** Bitsebesség és audio állapot
- Kodek
- **→** Idő és dátum

## 8 FM rádió hallgatása

### Hangolás FM rádióállomásokra

- Nyomja meg a  **SOURCE** (Forrás) gombot, majd válassza ki az [FM radio] (FM rádió) üzemmódot.
- 2 Forgassa el a SELECT (Kiválasztás) tekerőgombot az óramutató járásával megegyező vagy azzal ellentétes irányba rádióállomások hangolásához, vagy nyomja le és tartsa lenyomva a  $\blacktriangleleft \blacktriangleleft \blacktriangleleft \blacktriangleright \blacktriangleright \blacktriangleright$  gombot két másodpercig a következő legerősebb rádióállomás hangolásához.
- 3 További rádióállomások hangolásához ismételje meg a 2. lépést.

### FM rádióállomások tárolása

- Megjegyzés
- Legfeljebb 20 FM rádióállomást tárolhat.
- Hangoljon FM üzemmódban egy FM rádióállomásra.
- 2 Nyomja le és tartsa lenyomva két másodpercig a **★ PRESET** (Előbeállítás) gombot.
	- Megjelenik az előre beállított állomások listája.
- 3 Forgassa el a SELECT (Kiválasztás) tekerőgombot az előbeállítás számának kiválasztásához.
- 4 Nyomja le a **SELECT** (Kiválasztás) tekerőgombot a megerősítéshez.
	- ← Ekkor megjelenik a [Preset stored] (Előbeállítás tárolva) felirat.
	- ← Az állomást a kiválasztott helyzetben tárolja.

### FM rádióállomások automatikus tárolása

FM üzemmódban nyomja le és tartsa lenyomva a SELECT (Kiválasztás) tekerőgombot.

A készülék ekkor eltárolja az összes elérhető FM rádióállomást és az első rádióállomásra kapcsol.

### Tipp

• Tárolt rádióállomás eltávolításához mentsen el egy másik rádióállomást annak helyére.

### Válasszon egy előre beállított FM rádióállomást

FM üzemmódban két módszerrel lehet kiválasztani a beállított rádióállomásokat.

#### "A" lehetőség:

- Nyomja le a **\* PRESET** (Előbeállítás) gombot.
- **2** Forgassa el a **SELECT** (Kiválasztás) tekerőgombot egy szám kiválasztásához.
- **3** Nyomja le a **SELECT** (Kiválasztás) tekerőgombot a megerősítéshez.

#### ..B" lehetőség:

Nyomja le a  $\blacktriangleleft$  /  $\blacktriangleright$  gombot az előző/következő beállított állomás átugráshoz.

### A menü használata FM módban

 $\blacksquare$  FM üzemmódban nyomja le a  $\equiv$  **MENU** gombot az FM menü megjelenítéséhez.

 $2$  A menüpontok közötti navigáláshoz forgassa el a SELECT (Kiválasztás) tekerőgombot:

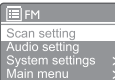

- [Scan setting] (Keresés beállítása)
- [Audio setting] (Hangbeállítás)
- [System settings] (Rendszerbeállítások): rendszerbeállítások megadása (lásd a "Rendszerbeállítások menü használata" című fejezetet).
- [Main menu] (Főmenü): belépés a főmenübe (lásd a "A főmenü használata" című fejezetet).
- 3 Opció kiválasztásához nyomja meg a SELECT (Kiválasztás) tekerőgombot.
- 4 Ismételje meg a 2–3. lépést, ha az adott opció alatt további lehetőségek érhetők el.
	- Az előző menübe való visszatéréshez nyomja meg a $\equiv$  gombot.

[Scan setting] (Keresés beállítása)

- [Strong stations only?]-[YES] (Csak erős állomások?-Igen): csak az erős jellel rendelkező FM rádióállomások keresése.
- [Strong stations only?]-[NO] (Csak erős állomások?-Nem): az összes elérhető FM rádióállomás keresése.

#### [Audio setting] (Hangbeállítás)

- [Listen in Mono only?]-[YES] (Csak monó hallgatása-Igen): monó adás kiválasztása
- [Listen in Mono only?]-[NO] (Csak monó hallgatása-Nem): sztereó adás kiválasztása

#### Megjegyzés

• Ha 15 másodpercig nem nyomnak le egy gombot sem, akkor a menü kilép.

### RDS-információk megjelenítése

Az RDS (Rádiós adatrendszer) egy szolgáltatás, amely lehetővé teszi az FM állomások számára, hogy kiegészítő információkat jelenítsenek meg. Ha egy RDS jelű FM állomást hallgat, akkor megjelenik egy RDS ikon és az állomás neve.

- Hangolás RDS állomásra.
- 2 Nyomja le és tartsa lenyomva egymás után többször a gombot az alábbi információk közötti görgetéshez (ha elérhetők):
	- Állomás neve
	- Rádiós szöveges üzenetek
	- ← Program típusa
	- ← Frekvencia
	- **H** Dátum

### 9 A rendszerbeá-Ilítások menü használata

- ı Működési módban nyomja meg a = gombot a főmenü megnyitásához.
- $\mathcal{P}$ Forgassa el a SELECT (Kiválasztás) tekerőgombot egymás után többször a [System settings] (Rendszerbeállítások) menüpont kiválasztásához.
- 3 Nyomia le a **SELECT** (Kiválasztás) tekerőgombot a megerősítéshez.
- $\overline{\mathbf{4}}$ Ismételje meg a 2-3. lépést egy opció kiválasztásához:

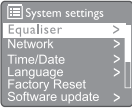

- [Equaliser] (Hangszínszabályzó): a hangszínszabályzó mód kiválasztása.
- [Network] (Hálózat): engedélyezi a hálózati kapcsolat létrehozását.
- [Time/Date] (Idő/dátum): idő és dátum beállítása.
- [Language] (Nyelv): a rendszer nyelvének kiválasztása.
- [Factory Reset] (Gyári beállítások visszaállítása): a rádió gyári beállításainak visszaállítása.
- [Software update] (Szoftverfrissítés): a szoftverfrissítési információk ellenőrzése.
- [Setup wizard] (Beállításvarázsló): utasítja a kezdeti beállítás elvégzésére.
- [Info]: szoftververzió megjelenítése
- [Privacy policy] (Adatvédelmi irányelv): az adatvédelmi irányelvek megtekintése.
- [Backlight] (Háttérvilágítás): a háttérvilágítás beállításainak módosítása.

#### Megjegyzés

Ha 15 másodpercig nem nyomnak le egy gombot sem, akkor a menü kilép.

### A hálózati beállítások beállítása

- Válassza ki a [System settings]>[Network] (Rendszerbeállítások > Hálózat) lehetőséget.
- $\mathcal{P}$ Forgassa el a SELECT (Kiválasztás) tekerőgombot egy menüpont vagy almenüpont kiválasztásához, majd nyomja meg a **SELECT** (Kiválasztás) tekerőgombot a megerősítéshez.
	- [Network wizard] (Hálózati varázsló): utasítja a hálózati kapcsolat létesítésére.
	- **[PBC Wlan setup]** (PBC Wlan beállítása): válassza ezt a lehetőséget, ha a vezeték nélküli router támogatja a WPS és a PBC beállítási módszert.
	- [View settings] (Beállítások megtekintése): az aktuális hálózati információk megtekintése.
	- [Manual settings] (Manuális beállítások):
		- [DHCP enable] (DHCP engedélyezés): IP-cím automatikusan kiosztása.
		- [DHCP disable] (DHCP letiltása): IPcím manuális kiosztása
	- [Network profile] (Hálózati profil): megjeleníti a rádió által megjegyzett hálózatok listáját.
	- [Clear network settings] (Hálózati -<br>beállítások törlése): a kiválasztott hálózati beállítások törlése.
	- [Keep network connected?] (A hálózat maradion csatlakoztatva?): válassza ki, hogy a hálózat csatlakoztatva maradion-e.

### Idő/dátum beállítása

- Válassza ki a [System settings] > [Time/Date] (Rendszerbeállítások > Idő/Dátum) lehetőséget.
- Forgassa el a SELECT (Kiválasztás)  $\mathbf{2}$

tekerőgombot egy menüpont vagy almenüpont kiválasztásához, maid nyomia meg a **SELECT** (Kiválasztás) tekerőgombot a megerősítéshez.

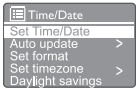

- [Set Time/Date] (Idő/dátum beállítása): az idő és a dátum beállítása.
- [Auto update] (Automatikus frissítés):
	- [Update from DAB] (Frissítés

DAB-ról): idő szinkronizálása DAB állomásokkal.

- [Update from FM] (Frissítés FM-ről): idő szinkronizálása FM állomásokkal.
- [Update from Network] (Frissítés hálózatról): idő szinkronizálása internetes rádióállomásokkal.
- [No update] (Nincs frissítés): időszinkronizálás kikapcsolása.
- [Set format] (Formátum beállítása): 12/24 órás formátum beállítása.
- [Set timezone] (Időzóna beállítása): időzóna beállítása.
- [Daylight savings] (Nyári időszámítás): a nyári időszámítás aktiválása vagy kikapcsolása.

### Megjegyzés

- Ha DAB-ról vagy FM-ről frissíti az időt, a nyári/téli időszámítás opciónak nincs hatása.
- Ha a hálózatról frissít, akkor állítsa be az időzónát.

### A rendszer nyelvének beállítása

- Válassza ki a [System settings]>[Language] (Rendszerbeállítások > Nyelv) lehetőséget. ← Megjelenik egy nyelvi lista.
- **2** Forgassa el a **SELECT** (Kiválasztás) tekerőgombot a rendszernyelv kiválasztásához, majd nyomja meg a SELECT (Kiválasztás) tekerőgombot a megerősítéshez.

### Az összes beállítás visszaállítása

- Válassza ki a [System settings]>[Factory Reset] (Rendszerbeállítások > Gyári beállítások visszaállítása) lehetőséget.
- 2 Forgassa el a **SELECT** (Kiválasztás) tekerőgombot egy opció kiválasztásához, majd nyomja meg a SELECT (Kiválasztás) tekerőgombot a megerősítéshez.
	- [Yes] (Igen): A rádió gyári beállításainak visszaállítása.
	- [No] (Nem): Visszatér az előző menübe.

### Szoftverfrissítési információk ellenőrzése

1 Válassza ki a [System settings]> [Software update] (Rendszerbeállítások > Szoftverfrissítés) lehetőséget.

#### 2 Forgassa el a SELECT (Kiválasztás) tekerőgombot egy menüpont vagy almenüpont kiválasztásához, majd nyomja meg a SELECT (Kiválasztás) tekerőgombot a megerősítéshez.

- [Auto-check setting] (Automatikus ellenőrzés beállítása): válassza ki, hogy rendszeresen ellenőrizze-e a rendszer, hogy van-e az új szoftververzió.
- [Check now] (Ellenőrzés most): az új szoftververziók azonnali ellenőrzése.

### Megjegyzés

- Ha a rádió észleli, hogy új szoftver áll rendelkezésre, akkor megkérdezi, hogy elvégezze-e a frissítést. Ha egyetért, akkor az új szoftver letöltésre és telepítésre kerül.
	- A szoftverfrissítés előtt ellenőrizze, hogy a rádió stabil hálózati csatlakozóval van-e csatlakoztatva. A tápfeszültség szoftverfrissítés közbeni kikapcsolása károsíthatja a terméket.

### A szoftververzió ellenőrzése

- Válassza ki a [System settings]>[lnfo]. (Rendszerbeállítások > Info) lehetőséget.
	- **→** Megielenik a jelenlegi szoftververzió.

### A háttérvilágítás beállítása

- Válassza ki a [System settings] > [Backlight]. (Rendszerbeállítások > Háttérvilágítás) lehetőséget.
- Forgassa el a **SELECT** (Kiválasztás) tekerőgombot egy menüpont vagy almenüpont kiválasztásához, majd nyomja meg a SELECT (Kiválasztás) tekerőgombot a megerősítéshez.
	- [Timeout] (Időtúllépés): válassza ki a kijelző háttérvilágításának időkorlátját.
	- [On level] (Be szint): válassza ki a háttérvilágítás fényerősségét.
	- [Dim level] (Halvány szint): válassza ki a kijelző fényerejét a Közepes, Alacsony és Ki beállítások közül.

## 10 A főmenü használata

- $1$  Működési módban nyomja meg a $\equiv$  gombot a főmenü megjelenítéséhez.
- **2** Forgassa el a **SELECT** (Kiválasztás) tekerőgombot egymás után többször a **[Main** menu] (Főmenü) lehetőség kiválasztásához.
- 3 Nyomja le a SELECT (Kiválasztás) tekerőgombot a megerősítéshez.
- 4 Ismételje meg a 2–3. lépést egy opció kiválasztásához:
	- [Internet radio] (Internetes rádió): az internetes rádió üzemmód kiválasztása.
	- [Podcasts] (Podcastok): a podcastok rádióüzemmód kiválasztása.
	- [Spotify]: a Spotify üzemmód kiválasztása.
	- [DAB]: a DAB üzemmód kiválasztása.
	- [FM]: az FM üzemmód kiválasztása.
	- [Bluetooth]: a Bluetooth mód kiválasztása.
	- [Sleep] (Elalvás): az elalvás időzítő beállítása
	- [Alarms] (Ébresztő): az ébresztő időzítőjének beállítása;
	- [System settings] (Rendszerbeállítások): rendszerbeállítások megadása (lásd a "Rendszerbeállítások menü használata" című fejezetet).

#### Megjegyzés

- Ha 15 másodpercig nem nyomnak le egy gombot sem, akkor a menü kilép.
- Az üzemmód kiválasztásához a SOURCE (Forrás) gombot is megnyomhatja: Internetes rádió, Podcastok, Spotify, DAB radio, FM radio vagy Bluetooth.

### Ébresztő beállítása

#### Megjegyzés

- Két, külön időpontban megszólaló ébresztőt lehet beállítani.
- Az ébresztő megfelelő működése érdekében pontosan kell beállítani az órát.
- 1 Válassza ki a [Main menü]>[Alarm] (Főmenü > Ébresztő) lehetőséget.
	- → Ha nincs beállítva a dokk, akkor egy üzenet figyelmeztet az óra beállítására.
- 2 Nyomja meg az OK gombot a folytatáshoz.
	- ← A nap szám villog.
- 3 Forgassa el a SELECT (Kiválasztás) tekerőgombot a nap beállításához, majd nyomja le a SELECT (Kiválasztás) tekerőgombot a megerősítéshez.
	- ← A hónap szám villog.
- 4 Ismételje meg az 3. lépést a hónap, az év és az idő beállításához.
	- Ekkor megjelenik az [Alarm 1: off [00:00]] (1. ébresztő: ki [00:00]) és az [Alarm 2: off [00:00]] (2. ébresztő: ki: [00:00]) lehetőség.

**E** Alarms Alarm 1: Off [00:00]<br>Alarm 2: Off [00:00]

- 5 Ismételje meg a 3. lépést az [Alarm 1: off [00:00]]>[Enable:][Off] (1. ébresztő: ki [00:00] > Engedélyezés vagy Ki) lehetőség kiválasztásához.
- 6 Ismételje meg a 3. lépést az ébresztő időzítő be- vagy kikapcsolásához:
	- [Off] (Ki): ébresztő időzítő kikapcsolása.
	- [Daily] (Naponta): az ébresztő minden nap megszólal.
	- [Once] (Egyszer): az ébresztő csak egyszer szólal meg.
	- [Weekends] (Hétvégén): az ébresztő minden szombaton és vasárnap megszólal.
	- [Weekdays] (Hétköznap): az ébresztő minden nap megszólal hétfőtől péntekig.
- Ismételje meg a 3. lépést a [time] (idő) kiválasztásához, majd állítsa be az ébresztési időt.
- 8 Ismételje meg a 3. lépést a [mode] (mód) kiválasztásához, majd állítsa be az ébresztési forrást.
	- [Buzzer] (Csengő): a csengő beállítása ébresztési forrásként.
	- [Internet radio] (Internetes rádió): az

utoljára hallgatott internetes rádióállomás kiválasztása ébresztési forrásként.

- [DAB]: Az utoljára hallgatott DAB rádióállomás kiválasztása ébresztési forrásként.
- [FM]: Az utoljára hallgatott FM rádióállomás kiválasztása ébresztési forrásként.
- **9** Ismételie meg a 3. lépést a **[preset]** (előbeállítás) kiválasztásához, majd válassza ki az utoljára hallgatott állomást vagy egy előre beállított rádióállomást ébresztési forrásként.
- 10 Ismételje meg a 3. lépést a [Volume] (Hangerő), kiválasztásához, majd állítsa be az ébresztő hangerejét.
- 11 Ismételje meg a 3. lépést a [Save] (Mentés) opció kiválasztásához.
	- ← Ezzel beállította az I. ébresztőt.
- 12 Ismételje meg az 5–11. lépést a 2. ébresztő beállításához.

#### Megjegyzés

- Az ébresztő aktiválásakor az 1. és a 2. ébresztő ikonja jelenik meg.
- Az ébresztés leállításához nyomja meg a rádió található (v gombot.
- Ugorhat a [System settings]>[Time/Date] (Rendszerbeállítások > Idő/dátum) pontra is az idő és a dátum beállításához (lásd: "A rendszerbeállítások menü használata" > "Idő/ dátum beállítása").

### Alvási időzítő beállítása

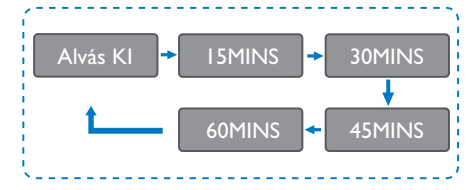

- Válassza ki a [Main menü]>[Sleep] (Főmenü > Alvás) lehetőséget.
- 2 Nyomja le egymás után többször a SELECT (Kiválasztás) tekerőgombot a kívánt időtartam (percben történő) beállításához.

← Amikor megjelenik a [Sleep OFF] (Elalvás KI) felirat, akkor az elalvás időzítő ki van kapcsolva.

## 11 Egyéb funkciók

### Audio lejátszása Bluetooth-on keresztül

- $\blacksquare$  Nyomia meg a  $\blacktriangleright$  **SOURCE** (Forrás) gombot, majd válassza ki a [Bluetooth] (Bluetooth) üzemmódot.
- 2 A menü megnyitásához nyomja meg a $\equiv$ MENU gombot.
- 3 A menüpontok közötti navigáláshoz forgassa el a SELECT (Kiválasztás) tekerőgombot:
	- Válassza ki a párosítás menüpontot, majd nyomja meg a SELECT (Kiválasztás) tekerőgombot.
	- Ekkor megjelenik a "Please connect with a device to: Philips TAR8805" (Kérjük, csatlakoztassa az eszközt a Philips TAR8805 készülékhez) üzenet egy villogó Bluetooth ikonnal.
	- Bluetooth funkcióval rendelkező eszközén engedélyezze a Bluetooth funkciót és keresse meg a párosítható Bluetootheszközöket.
	- Eszközén válassza ki a megjelenő [Philips TAR8805] készüléket a párosításhoz.
	- A sikeres csatlakozás után a **[Connected]** (Csatlakoztatva) üzenet jelenik meg, a Bluetooth ikon pedig nem villog tovább.
- 4 Opció kiválasztásához nyomja meg a SELECT (Kiválasztás) tekerőgombot.
- 5 Ismételje meg a 3–4. lépést, ha az adott opció alatt további lehetőségek érhetők el.
	- ← Az előző menübe való visszatéréshez nyomja meg a $\equiv$  gombot.

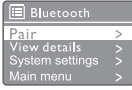

### Hangerő beállítása

• A hangerő beállításához forgassa el a - VOL + tekerőgombot zene lejátszása közben.

### Hang némítása

• A hang lenémításához vagy visszakapcsolásához nyomja meg a MUTE (Némítás) gombot zene lejátszása közben.

### Vezeték nélküli töltés

• Az internetes rádió alkalmas vezeték nélküli töltéssel kompatibilis telefonok töltésére; ehhez helyezze a telefont a rádión található vezeték nélküli töltés logóra. Töltés közben megjelenik a töltés ikon a kijelzőn.

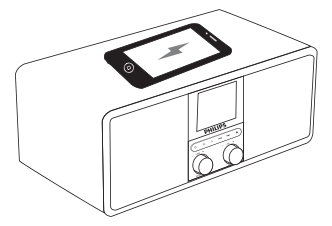

• Egyéb, vezeték nélküli töltést nem támogató eszközök töltésére a rádió hátulján található USB-port is használható.

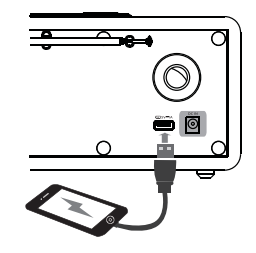

## 12 Termékinformációk

### Specifikációk

### Erősítő

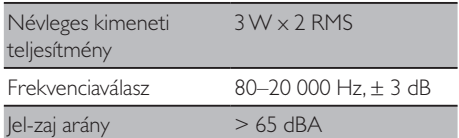

#### Wi-Fi

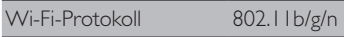

### Hangoló

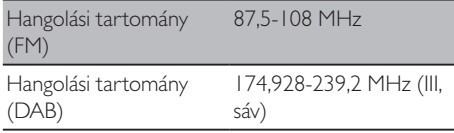

#### Hangszóró

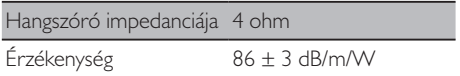

#### Bluetooth

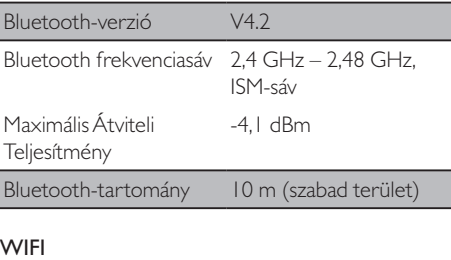

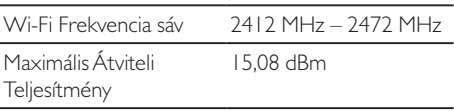

### Általános információk

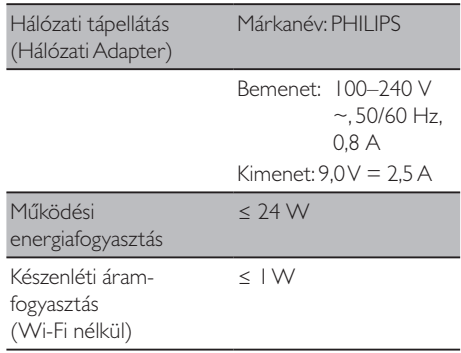

#### Méretek

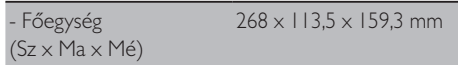

#### Tömeg

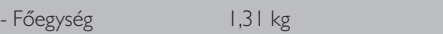

## 13 Hibaelhárítás

### Figyelmeztetés

• Soha ne távolítsa el a készülék burkolatát.

A jótállás érvényességének megőrzése érdekében soha ne próbálja saját maga megjavítani a rendszert. Ha problémája akad az eszköz használata közben, a szerviz kérelmezése előtt ellenőrizze a következő pontokat. Ha a probléma továbbra sem oldódik meg, akkor látogasson el a Philips weboldalára (www.philips.com/support). Amikor kapcsolatba lép a Philips-szel, ellenőrizze, hogy a készülék a közelben van-e, és a modellszám és a sorozatszám elérhető-e.

#### **Nincs áram**

- Ellenőrizze, hogy megfelelően csatlakoztatva van-e az órás rádió hálózati csatlakozója.
- Ellenőrizze, hogy van-e áram a hálózati aljzatban.

#### **Nincs hang vagy rossz minőségű a hang**

- Állítson a hangerőn.
- Ellenőrizze, hogy nincs-e lenémítva a rádió, vagy hogy nincs-e folyamatban a rádióállomás pufferelése.
- Húzza ki teljesen a rádióantennát és állítsa be a pozícióját.
- A rádiót tartsa távol más elektronikus készülékektől a rádióinterferencia elkerülése érdekében.
- Ellenőrizze a Wi-Fi-hálózati kapcsolatot.
- Fordítsa el és állítsa be a Wi-Fi-antenna pozícióját.

#### **A rádió nem reagál**

- Húzza ki, majd csatlakoztassa ismét a hálózati csatlakozót, majd kapcsolja be ismét a rádiót.
- Ellenőrizze, hogy nincs-e készenléti üzemmódban a rádió. Ha készenléti üzemmódban van, akkor kapcsolja be a rádiót.

#### **Rossz rádióvétel**

• A rádiót tartsa távol más elektronikus készülékektől a rádióinterferencia elkerülése érdekében.

- Húzza ki teljesen a rádióantennát és állítsa be a pozícióját.
- Ellenőrizze a Wi-Fi-hálózati kapcsolatot.
- Fordítsa el és állítsa be a Wi-Fi-antenna pozícióját.

#### **Gyenge Wi-Fi-jelerősség**

- Ellenőrizze a router és a rádió közötti távolságot.
- Fordítsa el és állítsa be a Wi-Fi-antenna pozícióját.

#### **Nem lehet csatlakozni a Wi-Fi-hálózathoz**

- Ellenőrizze, hogy nincs-e kikapcsolva a vezeték nélküli router.
- Ellenőrizze, hogy a vezeték nélküli router támogatja-e a WPS-t. Használja a megfelelő beállítási módot (PBC vagy PIN) a WPS-t támogató router és a rádió csatlakoztatására. Szükség esetén olvassa el a vezeték nélküli router felhasználói kézikönyvének Wi-Fikapcsolat beállítására vonatkozó részét.
- Konfigurálja újra a Wi-Fi beállításait (lásd: "Kezdeti beállítás" > "Kezdeti beállítás elvégzése" és "A rendszerbeállítások menü használata">"Hálózati beállítások megadása").

#### **Néha nem működik néhány állomás**

- Bizonyos rádióállomások korlátozott számú hallgató támogatására képesek. Ha néhány perc múlva újra megpróbálja, akkor megfelelően fog működni a rádióállomás.
- Az állomás nem sugároz műsort. Próbálja meg ismét később

#### **Néhány állomás eltűnik az állomáslistáról**

• Amikor egy állomás már nem sugároz műsort az interneten, akkor eltűnik a listáról. A rádió folyamatosan ellenőrizni, hogy az állomás sugároz-e adást. Ha újraindítja a sugárzást, akkor ismét megjelenik az állomáslistán.

#### **Nem működik az ébresztő**

• Állítsa be megfelelően az órát/ébresztőt.

## 14 Nyilatkozat

A készüléken végrehajtott bármilyen olyan módosítás vagy változtatás, amelyet az MMD Hong Kong Holding Limited kifejezetten nem engedélyez, érvénytelenítheti a felhasználó jogosultságát a berendezés üzemeltetésére.

### Megfelelőség

 $\epsilon$ 

Az MMD Hong Kong Holding Limited ezúton kijelenti, hogy ez a termék megfelel a 2014/53/EU irányelv alapvető követelményeinek és egyéb releváns rendelkezéseinek. A megfelelőségi tanúsítvány itt található: www.philips.com/support.

### Vigyázzon a természetre

#### **Ártalmatlanítsa a régi terméket és akkumulátort**

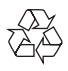

A termékét olyan kiváló minőségű anyagokból és alkatrészekből tervezték, illetve gyártották, amelyek újrahasznosíthatók és újra felhasználhatók.

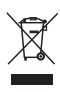

Ez a terméken lévő szimbólum azt jelenti, hogy a termékre a 2012/19/EU európai irányelv vonatkozik.

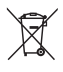

Ez a szimbólum azt jelenti, hogy a termék olyan elemeket tartalmaz, amelyekre a 2013/56/EU európai irányelv vonatkozik, illetve amelyeket nem szabad a háztartási hulladékkal együtt ártalmatlanítani.

Tájékozódjon az elektromos és elektronikai termékek, illetve akkumulátorok helyi külön gyűjtő rendszeréről. Kövesse a helyi szabályokat, és soha

ne ártalmatlanítsa a terméket és az akkumulátort a normál háztartási hulladékokkal együtt. A régi termékek és akkumulátor helyes ártalmatlanítása segít megelőzni a környezetre és az emberi egészségre gyakorolt negatív következményeket.

#### **Az ártalmatlanítható akkumulátor eltávolítása**

Az ártalmatlanítható akkumulátor eltávolításához nézze meg az akkumulátor behelyezése részt.

#### **Környezetvédelmi információk**

Minden felesleges csomagolást elkerültünk. Megpróbáltuk a csomagolást három anyagra könnyen elkülöníthetővé tenni: karton (doboz), polisztirol hab (puffer) és polietilén (zacskók, védőhab réteg).

A rendszer olyan anyagokból áll, amelyeket újra lehet hasznosítani, illetve újra fel lehet használni, ha a rendszert speciális vállalat szereli szét. Kérjük, vegye figyelembe a csomagolóanyagok, lemerült elemek és régi felszerelések ártalmatlanítására vonatkozó helyi előírásokat.

### Védjegyekre vonatkozó nyilatkozat

## **B** Bluetooth®

A Bluetooth® szó és a hozzá kapcsolódó logók a Bluetooth SIG Inc. bejegyzett védjegyei és tulajdonai, amelyeket az MMD Hong Kong Holding Limited vállalat licencmegállapodás keretében használ. Az egyéb védjegyek és márkanevek jogos tulajdonosaikhoz tartoznak.

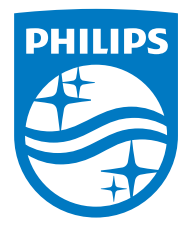

A specifikációk értesítés nélkül megváltoztathatók.

A Philips és a Philips pajzs embléma a Koninklijke Philips N.V. bejegyzett védjegyei, amelyeket engedéllyel használunk. A jelen terméket kizárólag az MMD Hong Kong Holding Limited vagy az egyik leányvállalatának felügyelete alatt gyártják és árusítják, illetve az MMD Hong Kong Holding Limited a termékkel kapcsolatos szavatoló.

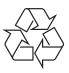

TAR8805\_10\_UM\_V1.0